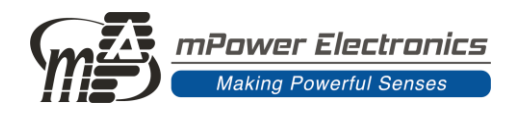

# NEO MP18X 操作使用手册

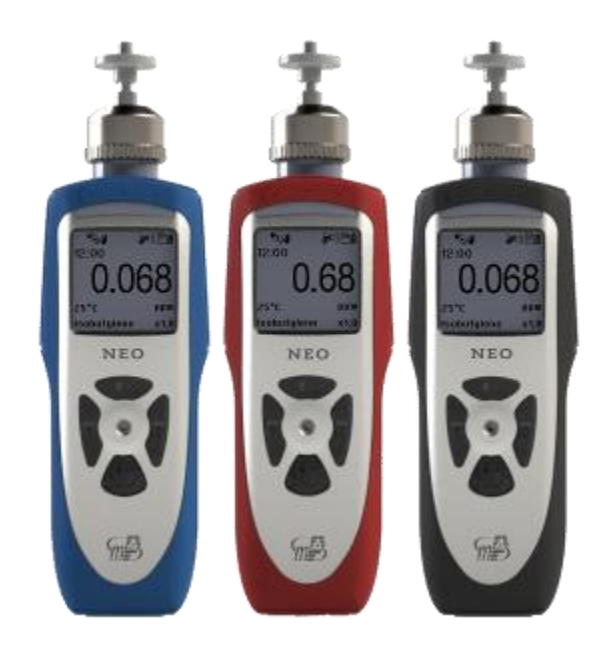

Ver 1.1 Nov 2018 PN: M011-4001-DOC

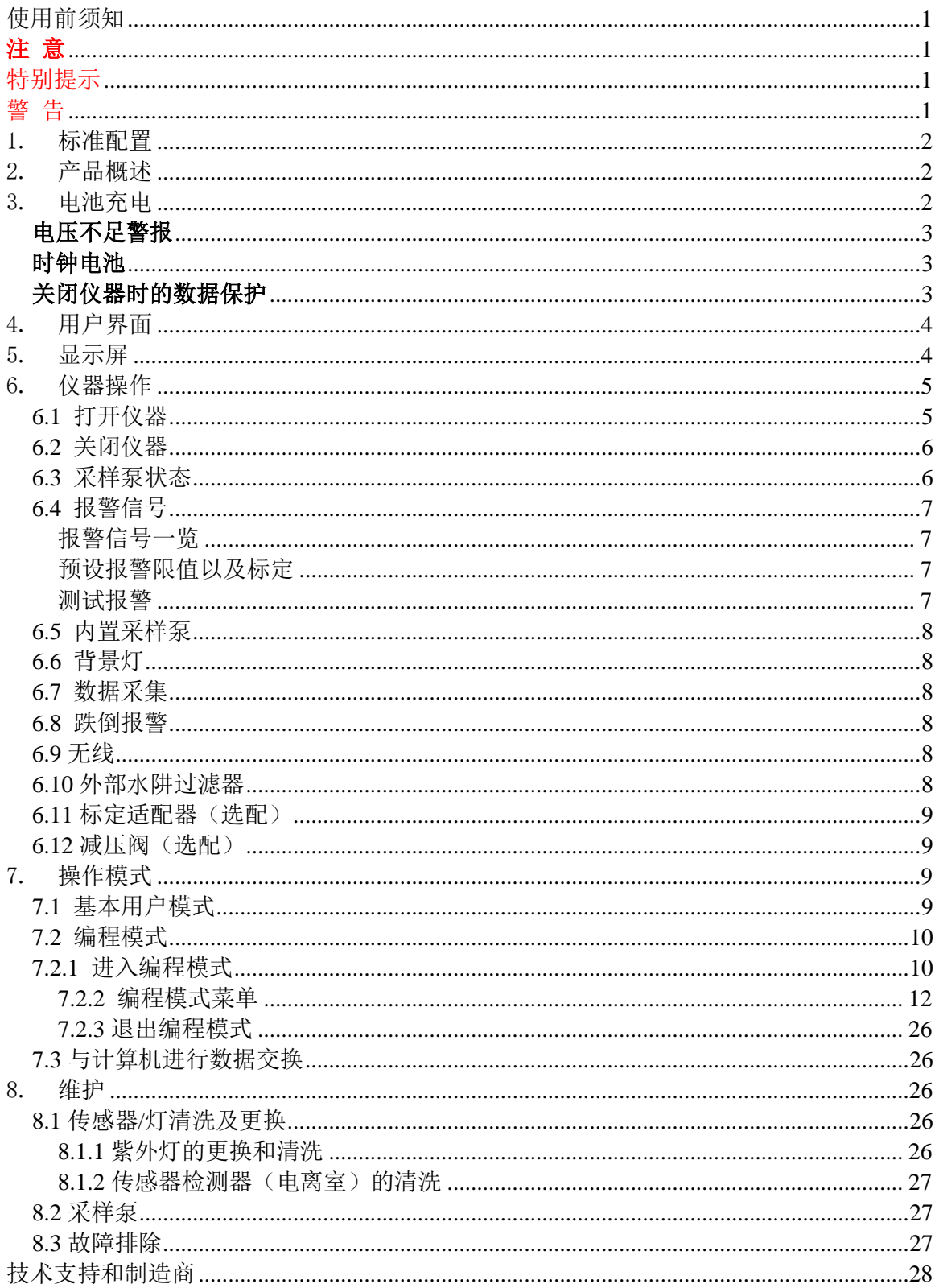

## 目录

### 使用前须知

任何人在对产品进行使用、维护、检修前必须先仔细阅读本手册。 只有按厂家的指示使用、维护和检修,产品的运行才能达到设计要求。 用户应了解如何设定仪表参数,并理解所获检测数据的含义。

### 注 意

为防止电击危险,打开仪器盖前一定要关闭电源。为维修取下传感器前,请断开电池 与仪器的连接。在开盖的情况下绝对禁止操作。 务必在确认无危险的区域打开仪器盖及取 下传感器。

### 特别提示

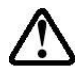

当仪器从运输箱中取出或第一次开启时,可能在检测腔内存有少量有机/无机气 体,因而 PID 检测器可能会有几个读数。可以在确认没有有机和有毒气体的环境 中开启仪器,气体排空后仪器读数回零。

仪器的电池及时在关机的情况下也会慢慢放电,如果仪器未能在 5-7 日内充电,  $\mathbf{N}$ 电池电压可能会很低,因此,最好的方法是让仪器一直充电,这样它就会完全充 满并且可以随时使用。在初次使用前建议用户充电至少 10 小时,可参阅本手册相 关内容进行电池充电和更换。

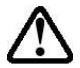

 在仪器使用过程中不要取下过滤器,否则灰尘进入会降低测量数据精度、缩短传 感器使用寿命甚至损坏传感器!

### 警 告

静电安全: 仅用湿布擦拭。

出于安全考虑,本产品只能由有资质的专业人士进行操作和维修,在进行操作和维修 前必须完全阅读和理解本手册。

只可使用 mPower 公司的电池包 12.02.02.0013 或 M011-3002-000,其它来源的配件可 能会降低本质安全等级。充电过程一定要在确认没有危险的环境中进行。

新旧电池或是不同厂家生产的电池不可混用。

为取得最大的安全性,每天使用前用已知浓度的校正气体检查仪器上传感器的准确度。 不要在危险区域使用计算机的 USB 接口进行通信。

### 1.标准配置

- NEO 主机
- 清洗套件
- 光离子化传感器维护指南
- 充电/数据下载 USB 线缆
- AC/DC 适配器
- 水阱过滤器
- 合格证
- 快速操作指南

### 2.产品概述

NEO 手持式 VOC 检测仪结构紧凑,是一个广谱的、先进的、可测到 ppb(百万分之一)级 别的 VOC 气体检测器,及可在危险环境下工作的数据采集器。NEO 为不同的用户、不同的 应用提供多款型号的 VOC 检测器,最低可到 1ppb,最高量程可到 20000ppm,其受湿度影响 的噪音已被显著降低,此外,NEO 除了是一款实时检测 VOC 读数的检测器,还可选装内置无 线模块,通过 mPower Suite 应用软件实现无线通讯。

主要特点如下:

重量轻、结构紧凑

- 结构紧凑、重量轻、坚固耐磨
- 内置采样泵

PID技术成熟可靠,性能稳定、测量精确

- 可连续使用超过 30 小时
- 在 ppb/ppm 级连续监测 VOC 气体
- 显著减低了湿度的影响

用户界面友好

- 对 STEL, TWA, 高/低峰值可预设警报限值
- 当检测气体浓度超限时,会激活蜂鸣器和闪动的 LED 显示
- 可以轻松切换到图形模式,直观观察浓度变化梯度

数据采集功能

- 12 个月的数据采集容量,数据可下载至计算机
- 选装无线模块来实现数据的无线传输

### 3.电池充电

使用之前,应保证电池电量充足。

尽量在每次使用前将仪器充满电。将 Micro-USB 充电接头连接到仪器底部的充电接口 上,液晶会显示充电状态。充电过程中,液晶显示一个从空到满的电池图标;充满电后, 液晶显示一个满格的电池。充电请务必使用盟莆安充电电源线(PN:12.02.01.0001)

注意: 在将Micro-USB拆入到仪器之前, 请确保Micro-USB的正反位置, 以免损坏线缆 的Micro-USB接头。

请按以下步骤充电:

- 1. 把 AC/DC 适配器和线缆 USB 口连接。
- 2. 将 AC/DC 适配器连接到墙上的电源插座。
- 3. 将 Micro-USB 对准仪器接口, 保证接口和 Micro-USB 在同一个平面上, 将 Micro-USB 插入到仪器接口中。

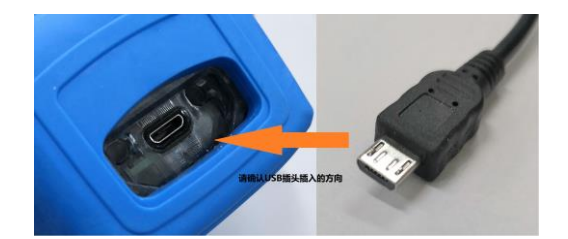

仪器自动开始充电。仪器充电指示灯会变红。同时电池符号也会闪动。

电池充满后,电池符号停止闪动,显示满格。屏幕上出现"充电完成"的提示。 充电指示灯显示为绿色。

## 目

#### 警告!

#### 为减少点燃危险气体的危险,一定要在已知没有危险气体的环境中对电池充电,更换电池 也是如此。

#### 电压不足警报

当电池电压降至预设警报值以下时,仪器将发出每分钟 1 声鸣叫的报警信号,显 示屏上右图所示的电池符号每秒闪动 1 次。10 分钟内关闭仪器,此时需要对仪器进 行充电。

#### 时钟电池

仪器内部的印刷电路板上装有1枚时钟电池。它的使用寿命很长,一般可持续使用5年, 可防止在取下锂电池或碱性电池的情况下丢失内存中的仪器设定。

#### 关闭仪器时的数据保护

当仪器关闭后,所有的当前数据,包括最后检测的数据均被消除,但数据采集的记录 被保存在仪器的内存中,即使取下电池也不会丢失。

### 4.用户界面

仪表的操作界面含显示屏、LED 灯、报警器以及以下四个操作键:

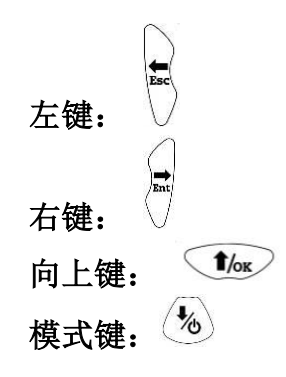

仪表的各项功能,如检测读数、泵状态、人员安全指示、时间、电池等信息将显示在液晶 屏上。

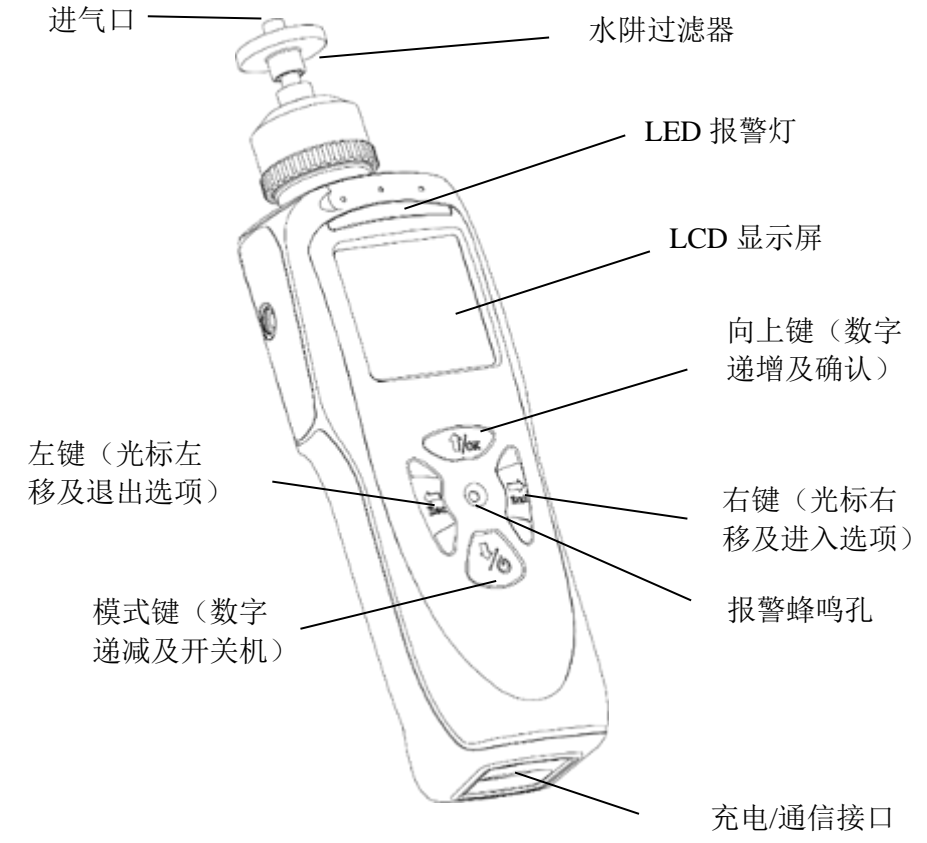

图 1:NEO 正面

### 5.显示屏

显示屏上显示以下信息:

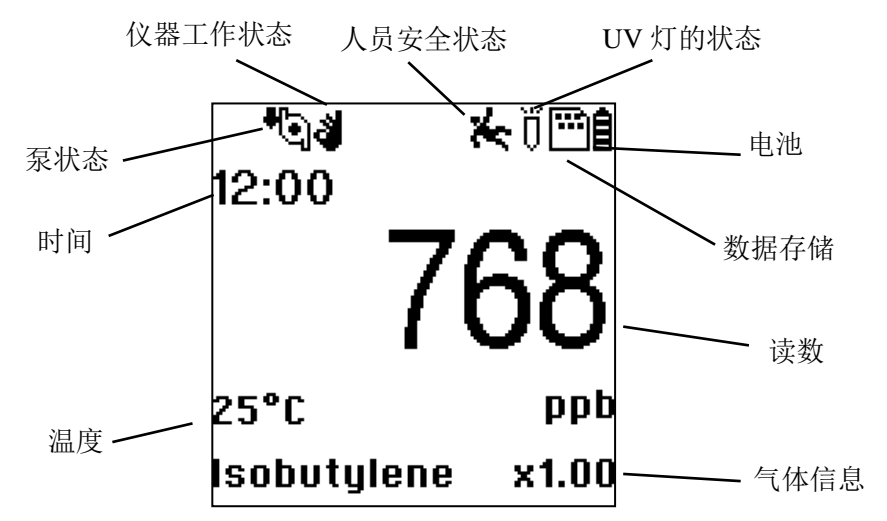

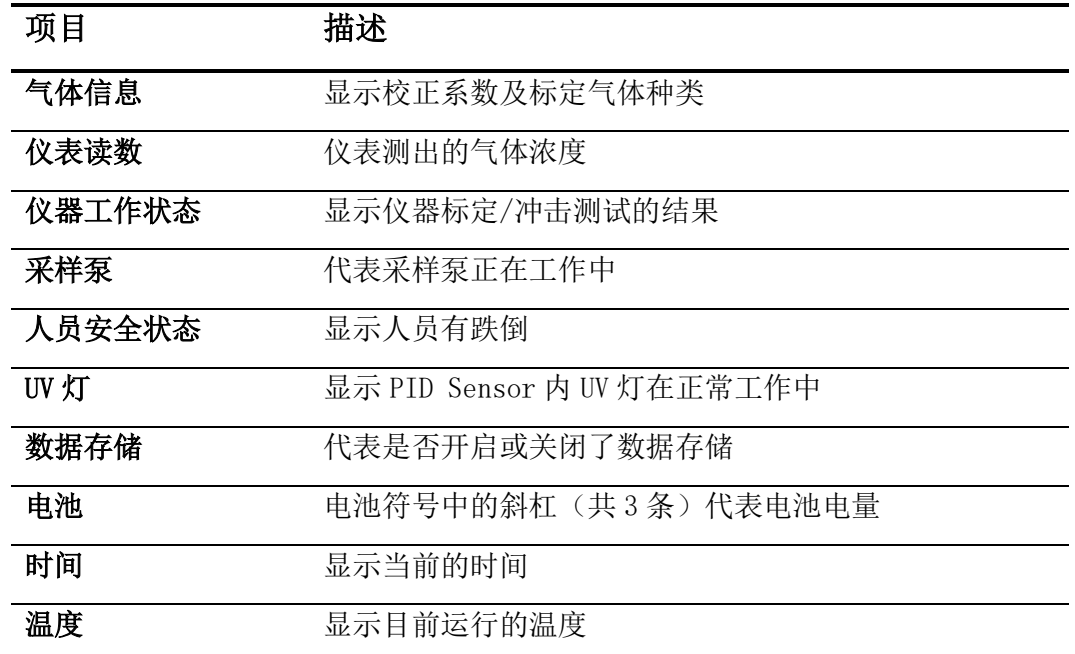

### 6.仪器操作

NEO 是一款可实时提供检测数据,一旦气体超限,立即自动激活报警装置。仪器在出厂 前已预先设定报警限值,并通过标准气标定了传感器,但在初次使用之前,应测试仪器是 否进行了有效的标定。仪器充满电并正确标定后,可立即投入使用。

#### 6.1 打开仪器

## 1. 在关闭状态下,长按模式键 (2) 打开仪器。

2. 显示屏打开时,松开模式键 。

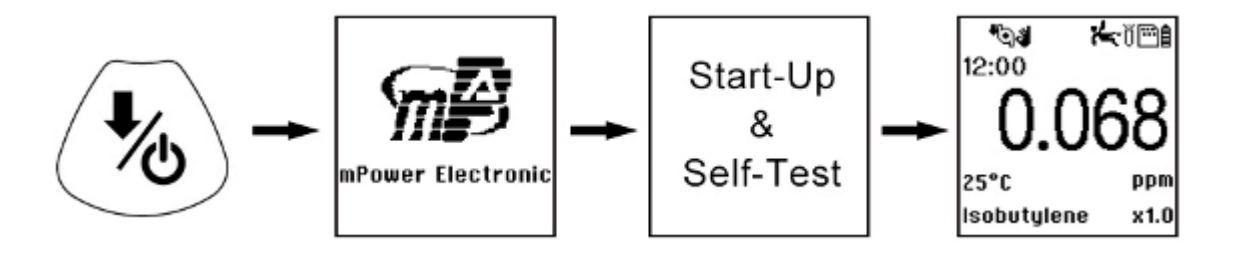

仪器开启后,在初始化模式,会显示 mPower 公司的标识(如果不能正常显示,则仪器 有可能出现了故障,届时请与 mPower 公司技术支持联系)、显示仪器型号、软件的版本号、 仪器序列号,然后进入系统自检。自检完成后,屏幕会出现标定日期、报警点设置等信息。

系统自检包括: 泵工作状态 实时时钟 数据存储 运动传感器状态 PID 传感器状态

ণ্চৱ ਇ∰  $12:00$ 25°C ppm Isobutylene  $x1.0$ 

启动完成后,屏幕上将显示出检测读数和各种功能图标。

- 6.2 关闭仪器
	- 1. 按住模式键 $\left\langle \bullet\right\rangle$  3 秒后出现 5 秒倒计时的关闭提示。
	- 2. 读秒结束后,松开模式键。
	- 3. "Unit off…"后,仪器马上关闭。

注意: 关闭等待中应一直按住模式键, 直到倒计时读秒结束。如果中途松开模式键, 关闭 操作取消,仪器恢复正常工作状态。

#### 6.3 采样泵状态

#### 重要信息!

采样泵打开时,应确保采样泵进气口和排气口未被异物堵塞,否则可能造成采样泵过 早磨损、读数出错或停转。正常工作状态下,屏幕上交替显示采样泵进气和排气的符号, 如下图所示:

采样泵发生故障或阻塞时,屏幕上出现闪烁符号,如下图所示:

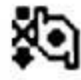

在这种情况下,请参阅本指南的故障排除部分。

#### 6.4 报警信号

仪表处于检测状态时,将气体浓度与预设报警限值(气体浓度报警限值设置)比较, 一旦超过限值,立即激活蜂鸣器和红色 LED 灯,提醒用户危险情况。

另外,当电池电压降至低于预设最低电压、紫外灯未点亮、泵停止时, 仪器也将发出 声光报警。

#### 报警信号一览

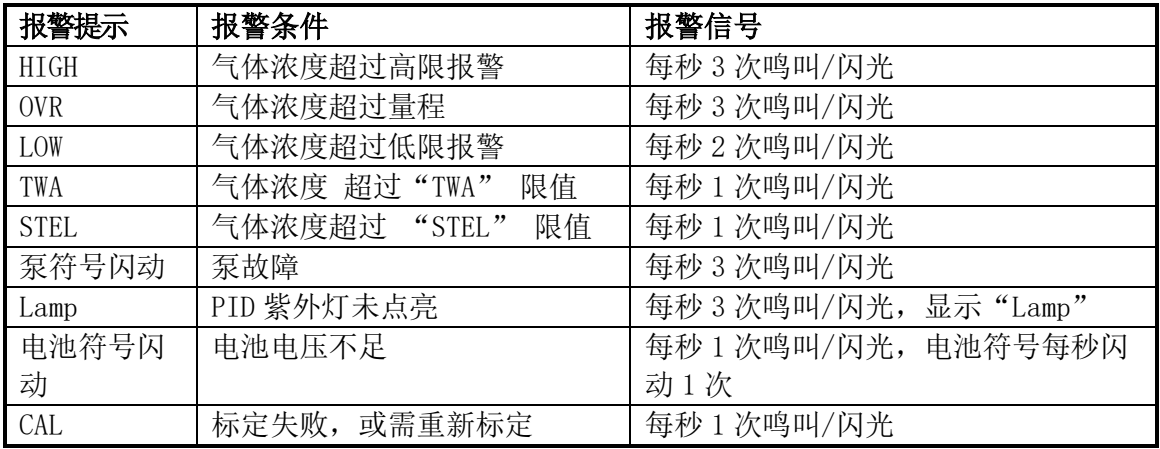

#### 预设报警限值以及标定

在出厂前,仪器已经标准气体标定,并预设了报警限值。

MP188/189:

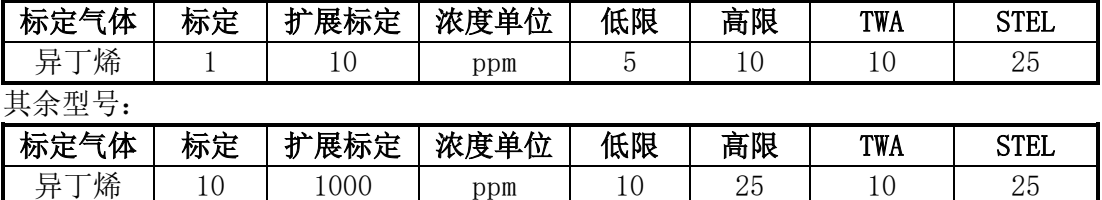

用户可以根据自己使用仪器测试目的以及应用场所,自行设置低限、高限以及 TWA 和 STEL 报警值。

#### 测试报警

开机状态下,可随时测试仪器能否有效报警。按右键 , 测试声光报警。

#### 6.5 内置采样泵

仪器内置了一个采样泵。它是一种膜片泵,通过不同速度的设定,流速可测试在 250–450 cc/min 范围内。在高速情况下,如果连接内径 1/8 英寸的特氟龙管,它可以每秒 3 英尺(0.9m)的速度抽取水平距离 200 英尺(61m),垂直距离 90 英尺(27.5m)的样气。

如果液体或其他物体被吸入气体入口的过滤器而使泵停滞,仪器将检测堵塞并自动停 泵,并激活报警装置,显示屏上出现闪动的泵符号。

用户应当在排除泵滞条件后, 按右键 √ 重新开启采样泵。

#### 6.6 背景灯

LCD 屏幕配有背景灯以便在弱光下读数。背景灯会在弱光下自动开启,背景灯还有多 种设置方式,我们可以在高级用户下设置菜单中进行选择,或者通过连接 mPower Suite 专用软件来进行设置。

#### জ 6.7 数据采集

数据采集时,仪器显示数据记录符号,表示数据采集正在进行。仪器在每次数据采集 周期结束时(数据采集已开启)将气体浓度数据、用户 ID、现场 ID、序列号、上次的标定 日期、报警限值等信息保存下来,即使仪器关闭,所有数据均被保存在仪器的内存中,不 会丢失。可将数据下载到计算机。

当数据采集开启后,检测的数据被保存。这些数据以"组"或"事件"的形式被保存。 仪器每次开启,或设置参数更改,或数据采集的中断,均产生一个新测试时间并保存相关 信息。

记录数据采集事件时,仪器保存数据的缩略形式。数据传输到计算机时,通过 mPower Suite 软件的编排,可呈现样本数、日期、气体浓度及其他相关信息。

#### ř٤ 6.8 跌倒报警

人员跌倒报警功能可以根据用户需求设置为开启或关闭。

人员跌倒报警是 NEO 潜在的且对生命安全/健康非常关键的功能,人员跌倒报警的前提 是,某些情况发生使得仪器静止不动。当事故真的发生时,NEO 不仅发出本地的报警动作, 还可以远程通过无线网络系统通知周围的救援人和的应急救援指挥中心。如果有人倒下, 救援行动瞬间就会展开。

注意: 远程通知要求无线连接到网络。

#### 6.9 无线

当 NEO 配备无线模式时, 它通过"无线"菜单下的子菜单进行设置。

#### 6.10 外部水阱过滤器

滤膜是由 0.45 微米孔径的 PTFE (Teflon®)制成,可以避免灰尘或其它微粒进入传感器 造成损坏,从而延长传感器寿命。安装时,直接将过滤器插入仪器的进气口即可。

#### 6.11 标定适配器(选配)

标定适配器就是一个在一端带有金属适配器的 6 英寸长的 Tygon 塑料管,标定时将金 属适配器端与仪器进气管相连,另一端与气瓶的气体调节阀相连即可。

#### 6.12 减压阀(选配)

减压阀用于标定过程,可以调节从标准气气瓶倒仪器气体入口的气体流速。流量控制 器允许的最大流速为 0.5L/min (每分钟 500 cc)。另外,可使用基于需要的流量控制器或 Tedlar 气袋以获得准确的气流。

#### 7.操作模式

根据出厂设置和产品型号,仪器可在不同的操作模式下工作。 更换操作模式时需要输入密码,或者采用 mPower Suite 软件。

默认情况下, 仪器的操作模式设定为:

#### 基本用户模式: 基本检测功能 编程模式:可对仪器进行参数设置

#### 7.1 基本用户模式

仪器在开机后会在基本用户模式下运行。在此模式下,仪器会显示实时读数和其他一些信息。

按模式键 , 可上键 , 16g , 可切换到下一个页面, 全部显示完毕后返回主菜单。如未 在60 秒内按键,也会返回主菜单。

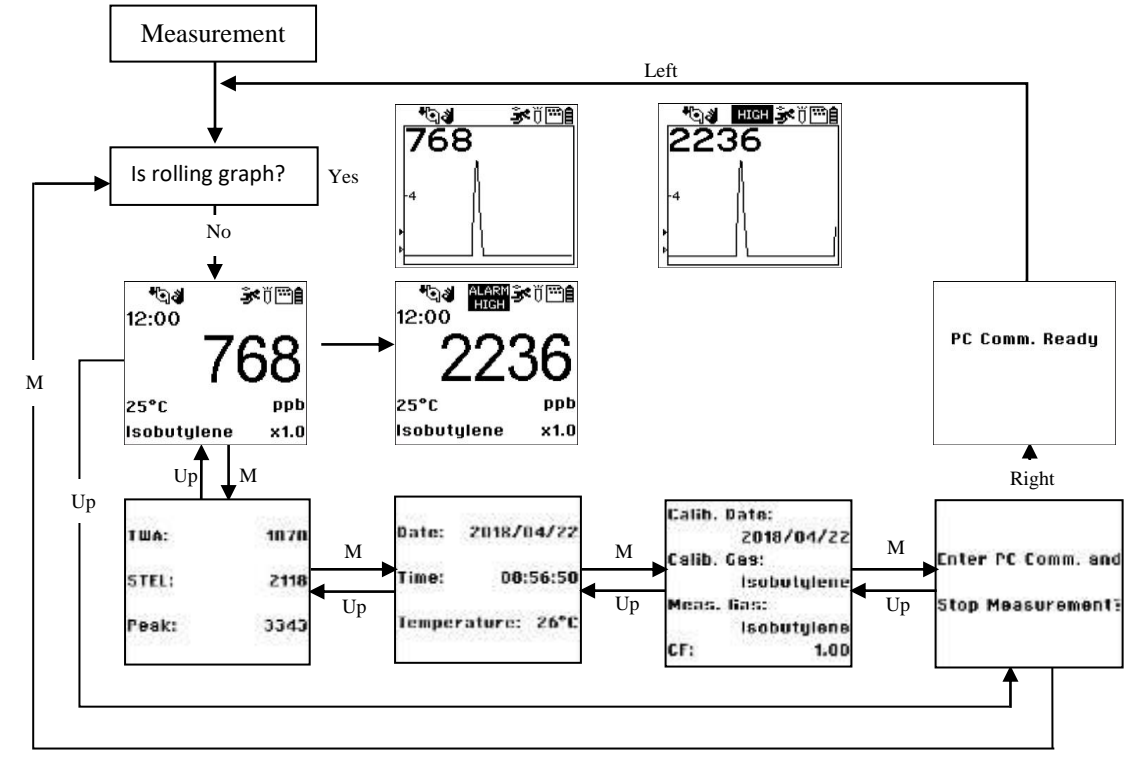

#### 7.2 编程模式

在基本用户模式下,同时按模式键 4 和向下键 面 可进入编程模式, 此模式用于 对仪器参数进行设置。

#### 7.2.1 进入编程模式

1. 同时长按模式键 , 和向下键 <sup>(1/0k</sup>), 直到出现密码输入框。

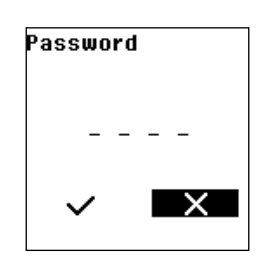

2.输入 4 位密码:

- 按向上键 *(box)* 或模式键 <sup>(26</sup>) 增加或减少数值 (0-9) 。 ● 按左键∪或右键∪来移动光标。 ● 输入正确密码后按左键 双式右键 外将光标移动至" √"处, 按下向上键 < 1/2 滴认密
- 码,然后进入编程模式。

注意:默认密码为 0000。

进入编程模式后,可以看到如下界面:

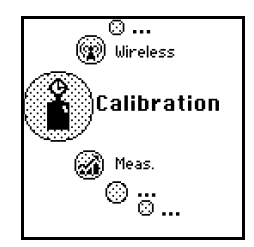

注意: 要修改密码, 必须将仪器连接到计算机, 通过 mPower Suite 软件来实现。根据软件 的指令进行密码修改。

进入编程模式后,先显示标定图标,且此图标处于放大状态。按模式键 (2)或向上键 变换编程菜单,菜单名称和图标会显示于屏幕中央,并且相应的图标和字体都会被 放大显示。编程模式的流程图显示如下:

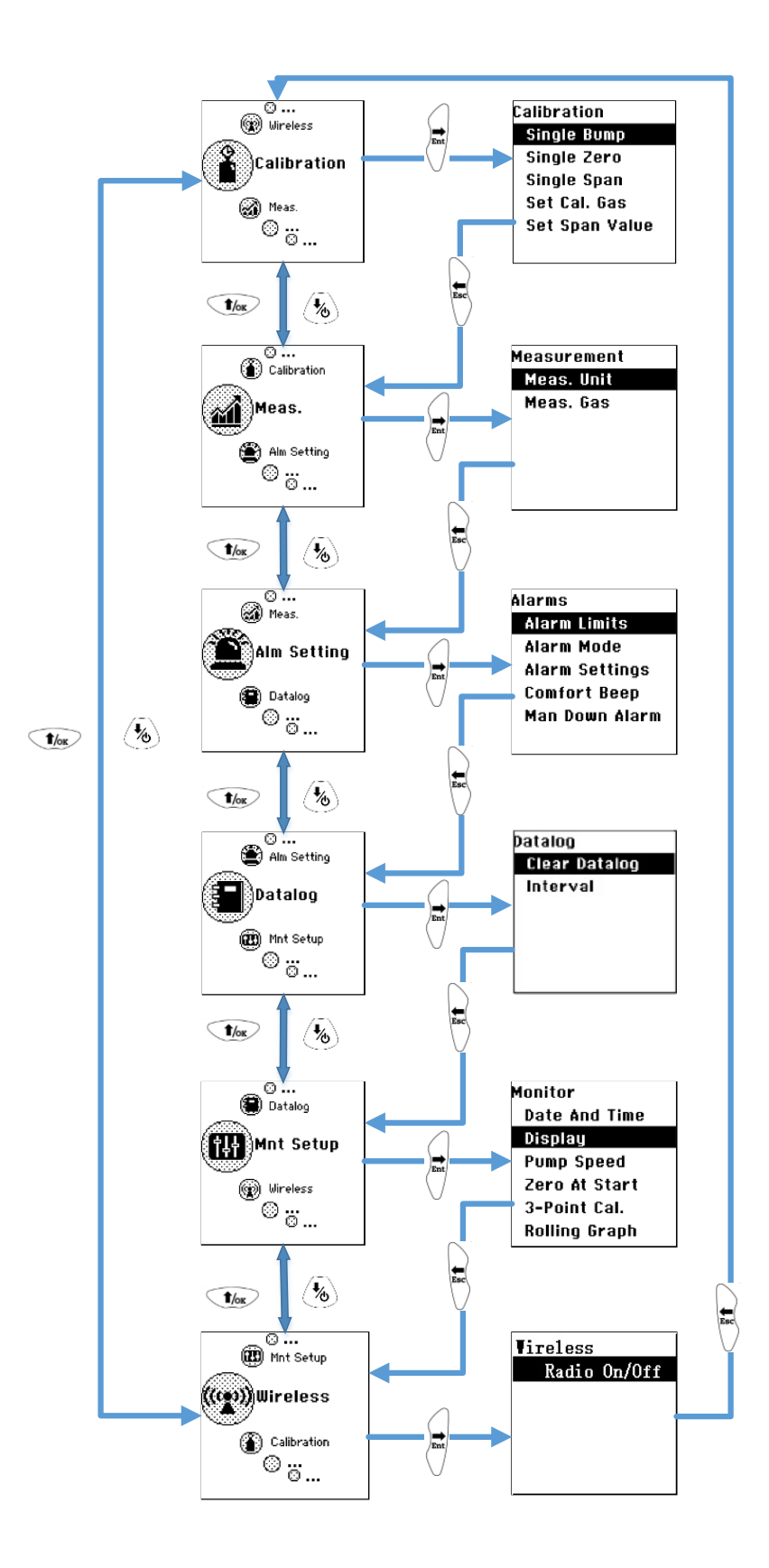

#### 7.2.2 编程模式菜单

在编程模式下,只要输入密码,即可修改仪器 设置,包括标定仪器,修改传感器设置, 输入用户信息等。编程模式下,共有 5 个菜单,每个菜单下有数个子菜单,以实现更多的 编程功能。

下表为菜单及其子菜单的内容:

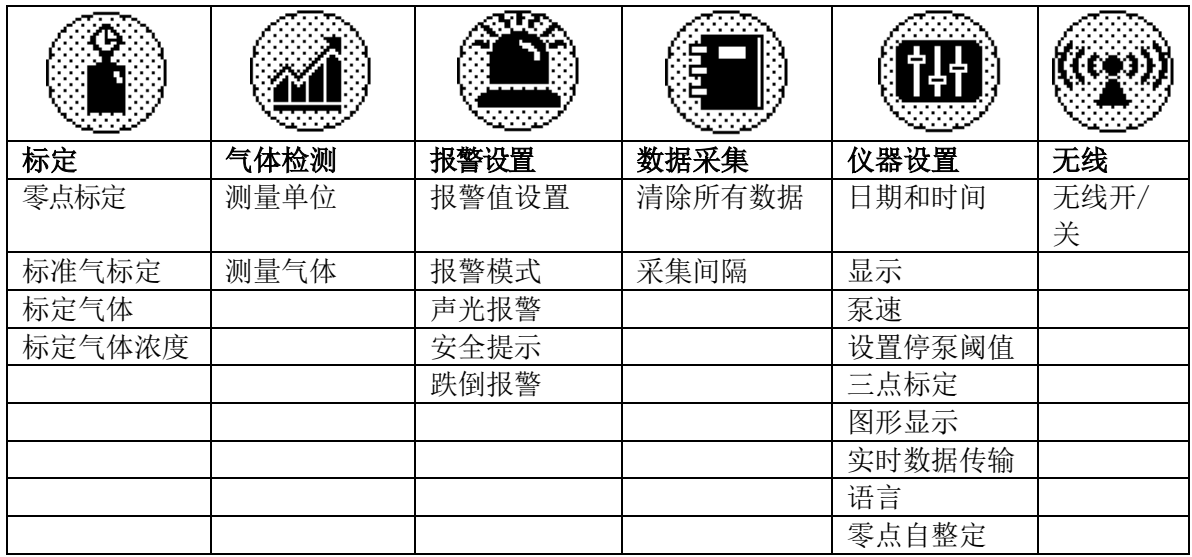

进入编程模式后,首先显示标定菜单。按模式键 。或向上键 面险 可进入下一个或上一

个菜单项,直到调出想要的菜单。按右键√,进入子菜单。

#### **7.2.2.1** 标定

有两种标定选择:零点(清洁空气)标定和标准气标定。

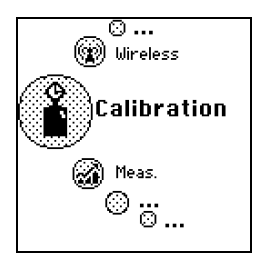

按右键 计入标定子菜单。

#### 零点标定

这一过程决定仪器的零点。进行清洁空气标定时,通过标定适配器将仪器连接到"清 洁"空气气源,如气瓶或 Tedlar 气袋(选购附件)。清洁空气应为洁净、干燥、不含任何 有机杂质、氧含量为 20.9%。如果没有这种气瓶,也可使用不含任何可检测污染物的环境空 气和活性炭过滤器。

在子菜单中选择零点标定,按下右键 计进入零点标定,显示"请通入零点气体",按 下向上键 <sup>1/</sup>ox 确认, 进入零点标定, 仪器进入 30 秒倒计时, 如下示意图所示:

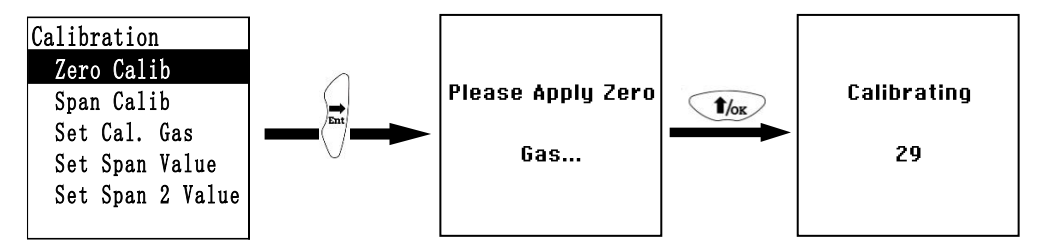

零点标定过程中,用户无需任何操作,仪器会自动完成标定。

注意: 标定过程中, 随时可以按下左键▽, 来退出零点标定, 仪器显示 "Zero aborted", 然后仪器会进入下一个标准气体标定界面。

零点标定完成后,仪器显示以下信息:

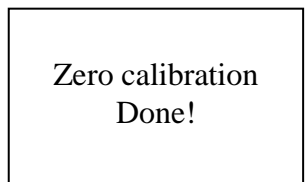

此时回到标定菜单,标定类型选择为标准气体标定。

#### 标准气体标定

该操作过程的目的是为了校正传感器标定曲线,可以选择 2 点或者 3 点标定法。此时 需要一瓶或者两瓶标准参考气体(标准气体),并配以 500 从 cc/min 流速的流量调节阀。 若气体流速为等于或略微超过仪器内泵的流速,则需要选配 500cc/min 流速的流量调节阀。 另外,也可以将标准气体装入 Tedlar 气袋或使用流量自调节阀。连接标定适配器端至仪器 进气口,连接另一端至 Tedlar 气袋或者流量自调节阀。

另一种方法,是利用流量调节阀将流速大于 500 cc/min 的气流通过 T 型管或带开口疏 散的管子。

在标准气体标定菜单下,进行标准气体标定:

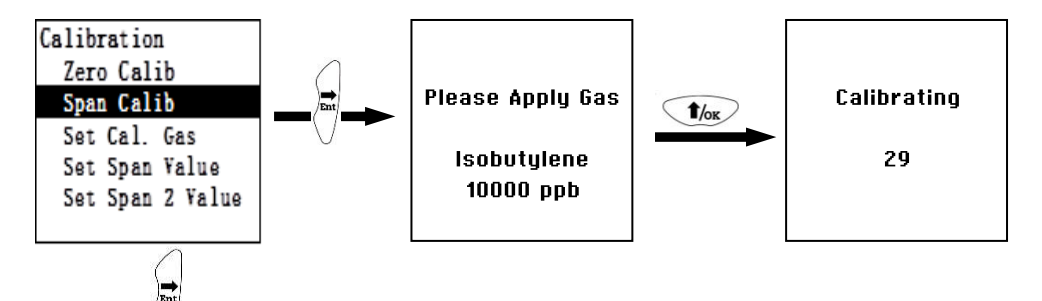

- 按右键 过进入标准气体标定。
- 按向上键 <sup>(f/ok)</sup> 确认开始标准气体标定。
- 显示 30 秒倒计时

扩展标定过程中,仪器显示 30 秒倒计时,自动标定开始,用户不需进行任何操作。

注意: 如需中止标定,标定开始后,随时可按下左键 )退出标定程序, 此时出现确认信息: "Span is aborted!"(放弃标准气体标定),界面切换到选择标准气体菜单。

完成标准气体标定后,出现类似下面的信息(数值仅为举 例参考):

**Span 1 is done!**

Span 1 完成后仪器随后进入 Span 2 (如果开启了 3 点标 定法)

为了增加仪器的精确度,可以选择 3 点标定法, 那在完成第一种标准气体标定后, 仪 器会进入第二种标准气体(Span2)标定程序,Span 2 标定可以通过在仪器配置设置菜单里 选择开启,也可以通过 mPower Suite 软件来设置开启或者关闭。

3 点标定法会先对仪器进行零点标定和第一种标准气标定,第一次标准气体标定(Span 1)完成后,仪器会进行第二中种标准气标定(Span 2)

注意:如需中止标定,标定开始后,随时可按下左键 / 退出标定程序, 此时出现确认信息: "Span is aborted!"(放弃标准气体标定),界面切换到零

点标定菜单,继而可启动零点标定,或者退回初始的标定菜单。

完成第二种标准气标定后,出现类似下面的信息(数值仅 为举例参考):

**Span 2 is done!**

#### 标定气体设置

进入标定气体菜单,可以选择对仪器进行校定的标准气体,其中气体库是指 mPower 公 司实验室测试得出的对 PID 传感器有不同响应灵敏度的数据库,包含了大多数的常见测试 气体。如果客户需要测试或者标定的气体不在气体库中,客户可以自行定义气体列表。

按下模式键 (3)或向上键 和《光标移动至气体库,按右键 进入,然后按下模式 键 (3)或向下键 (1/or)选择要使用的标定气体的名称, 按下右键 /确认选择, 然后按下

左键∨退出即可完成选择。

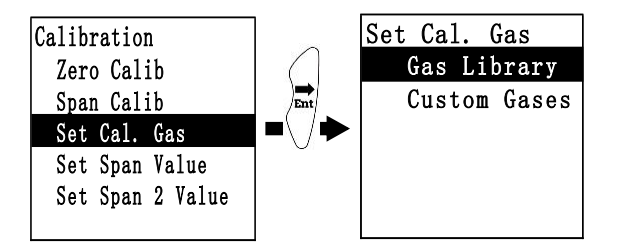

不在气体库中的气体可以自行定义,需要通过 mPower Suite 软件来设置。

#### 标定气体浓度的设置

进入此菜单可以根据使用的不同浓度的标准气体来设置标定气体的浓度,请注意气瓶 浓度的单位和仪器显示的单位是否一致,如果不一致,首先要统一单位(如何选择显示单 位在气体检测子菜单里介绍)。

按下右键 为进入到设置标定气体浓度菜单,通过右键 \ 和左键 \ 来左右移动光标, 通 讨模式键 ③ 或向上键 <u>● <</u> 确认标定气体浓度的数值,待确认后,移动光标到" >"处, 按下向上键 地区 即可完成标定气体浓度的设置

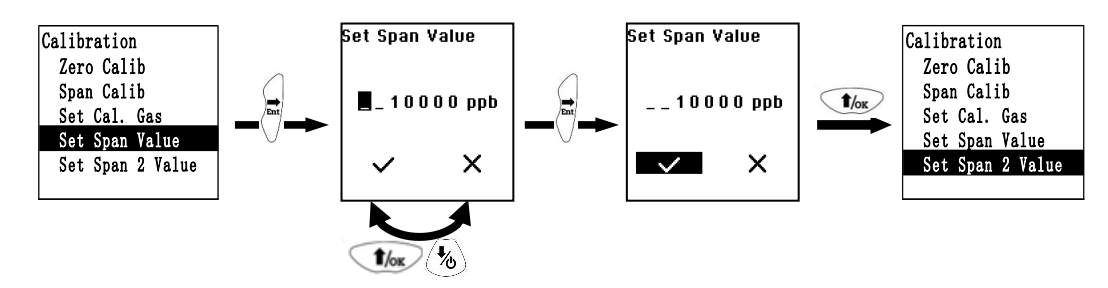

#### **7.2.2.2** 气体检测

气体检测子菜单包括测量气体和测量单位。

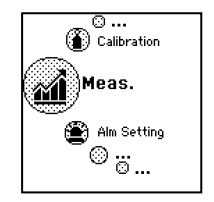

#### 测量单位

移动光标到检测单位,按下右键 进入到测量单位界面

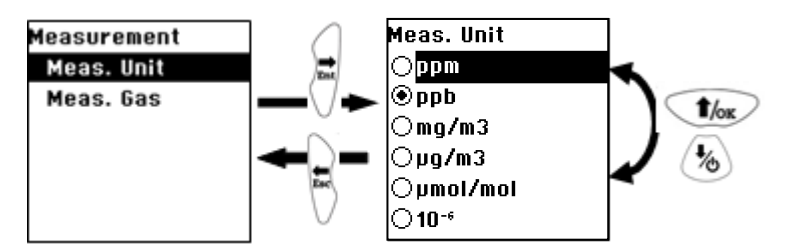

标准测量单位如下表所示:

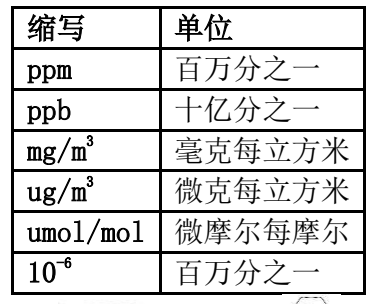

- 按向上键 *to*x 和模式键 句工下滚动表单。
- 按右键<sup>7</sup>选定。
- 按左键▽保存退出即可。

### 测量气体

测量气体被划分到下列 2 个表单中:

- Gas Library (气体库)是 指 mPower 公司测试的可以使用 PID 检测的气体, 其中仪器 已经内置了气体的灵敏度。
- Custom Gases(自定义气体)是指用户自己设置参数的气体。利用 mPower Suite 软件, 气体所有参数定义均可编辑,包括气体名称、标气值、校正系数以及默认报警限值。

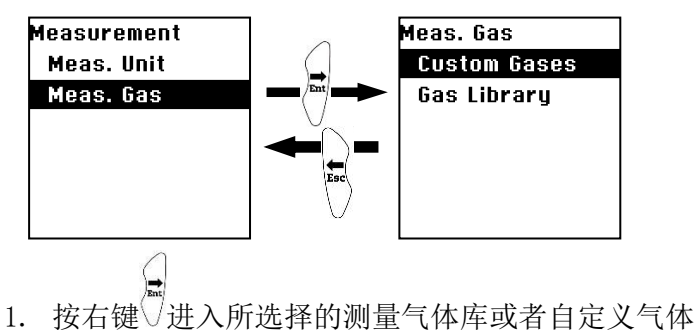

16

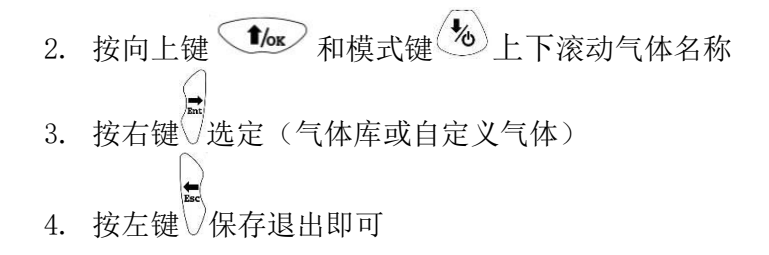

#### **7.2.2.3** 报警设置

仪表处于检测状态时,将气体浓度与预设报警限值(气体浓度报 警限值设置:低限、高限、TWA 和 STEL 限值)比较,一旦超过限值, 立即激活蜂鸣器和红色 LED 灯,提醒用户危险情况。

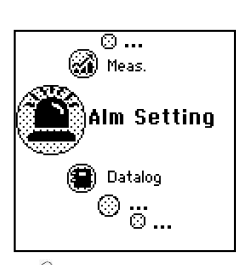

在此菜单下,可以修改报警高限、低限、TWA 和 STEL 限值。按右键∪进入报警设置菜 单。

#### 报警值设置

按右键<sup>7</sup>讲入报警值设置菜单

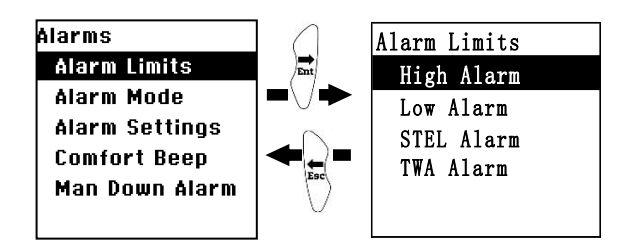

高报警

用户可自定义高报警限值。仪器根据当前的标定气体类型设定高限,单位为百万分之  $\rightarrow$  (ppm).

注意: 默认高限由测量气体种类决定。

要修改高报警限值:

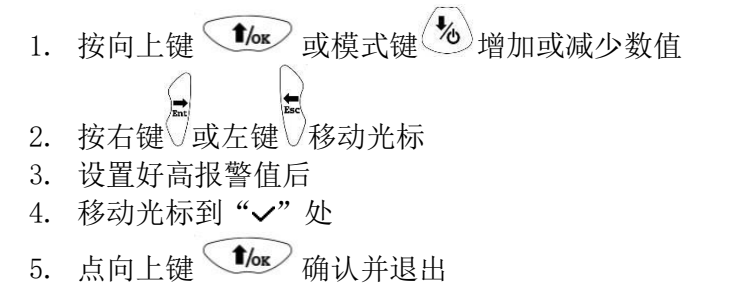

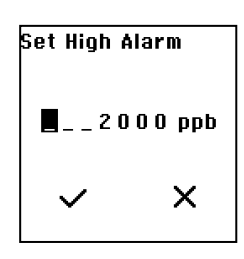

低报警

用户可自定义低报警限值。仪器根据当前的标定气体类型设定低限,单位为百万分之  $\rightarrow$  (ppm).

注意: 默认低限由测量气体种类决定。

要修改低报警限值:

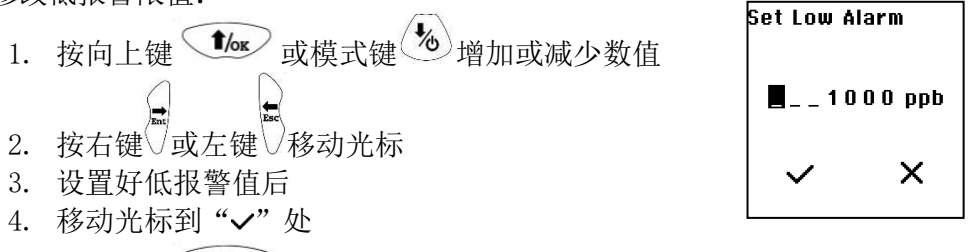

5. 点向上键  $\left(\frac{\text{t}}{\text{ke}}\right)$  确认并退出

#### STEL 报警

用户可自定义 STEL 报警限值。仪器根据当前的标定气体类型设定 STEL 限值,单位为 百万分之一(ppm)。

注意: 默认 STEL 限值由测量气体种类决定。

要修改 STEL 报警限值:

1. 按向上键 *the* 或模式键 (<sup>16</sup>)增加或减少数值

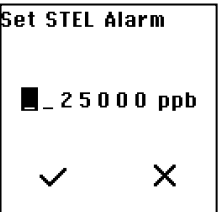

- 2. 按右键▽或左键▽移动光标
- 3. 设置好 STEL 报警值后
- 4. 移动光标到" >"处
- 5. 点向上键  $\left(\frac{\text{t}}{\text{loc}}\right)$  确认并退出

#### TWA 报警

用户可自定义 TWA(时间加权平均)报警限值。仪器根据当前的标定气体类型设定 TWA 限值,单位为百万分之一(ppm)。

注意: 默认 TWA 限值由测量气体种类决定。

要修改 TWA 报警限值:

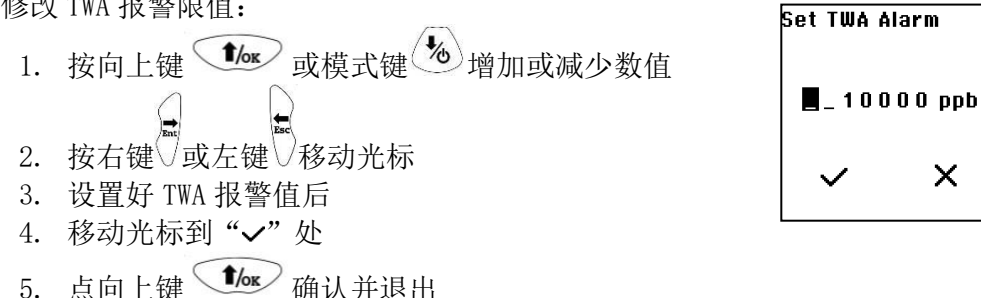

#### 报警模式

有以下两种报警类型可供选择:

锁定

警装置激活后,只能手动停止报警。报警锁定只适用于高报警、低报警、STEL 报警和 TWA 报警。

注意: 如果仪器被设置为报警锁定, 在仪器显示主菜单(测量读数)时按右键 , 消除报 警状态。

自动恢复

在此条件下,当报警条件消除时,仪器自动停止报警并重置。

1. 按向上键 **b** 交模式键 (2) 更换报警类型 2. 按右键▽选定报警类型 3. 按左键 确认选择并退出

#### 声光报警

可以单独或同时开关蜂鸣器和 LED 灯报警。选择如下:

- 两种全部开启
- 光报警
- 声报警
- 两种全部关闭
- 1. 按向上键 *to* 或模式键 **3** 更换报警选择 2. 按右键√选定报警类型 3. 按左键 确认选择并退出

#### 仪器安全提示

仪器安全提示(Comfort Beep)存在的意义在于提醒使用者仪器工作状态,安全提示开 启后会每隔一分钟自动发出"滴"的声音,用来提示仪器处于正常工作状态。

1. 按向上键 *to* 英模式键 **3** 更选择开启或者关闭  $2.$  按右键 选定 3. 按左键 确认选择并退出

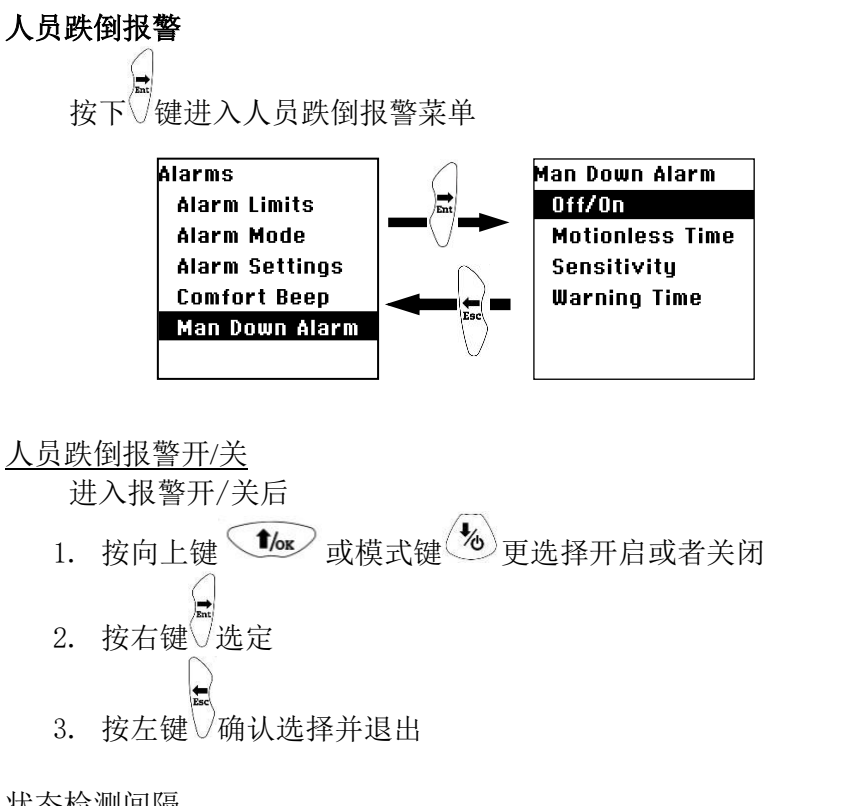

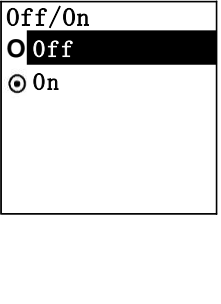

状态检测间隔

- 1. 按向上键 *to* 或模式键 参增加或减少数值 2. 按右键▽或左键▽移动光标 3. 移动光标到"√"处
- 4. 点向上键  $\left(\frac{\text{f}}{\text{f}}\right)$  确认选择并退出

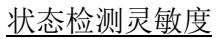

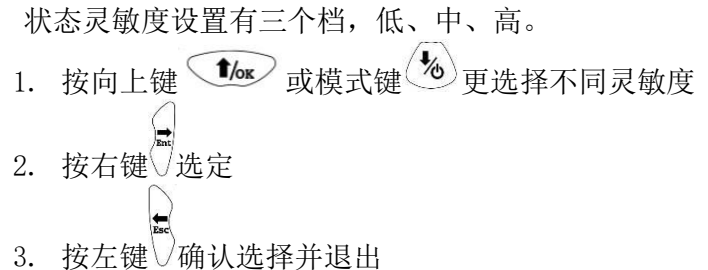

**Set Motionless**  $\blacksquare$   $\blacksquare$  3 0 s ×

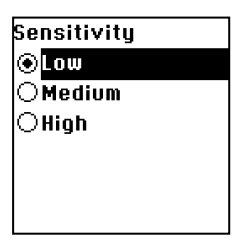

#### 报警提示时间

 在启动跌倒报警之前,会有警告以及确认信息,报警提示时间是指在信息出现后到报 警启动的间隔。 **Set Warning Time** 

1. 按向上键 **10x** 或模式键 创增加或减少数值  $2.$  按右键 反或左键 又移动光标

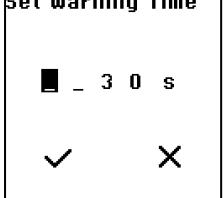

- 3. 移动光标到"v"处
- 4. 点向上键 *the* 确认选择并退出

#### **7.2.2.4** 数据采集

仪器会计算并自动存储采集到的每组样本气体的浓度。在数据采集子 菜单中,用户可以实现以下图示的任务和功能。

- 1. 按向上键 (1) 或模式键 创循环显示子菜单内容,直到出现 需要更改的参数选项:
	- 清除所有数据
	- 采样间隔
- 2. 按右键 总定
- 3. 按左键 确认选择并退出

#### 清除所有数据

该操作将清除仪器存储的所有数据。

注意:数据一旦清除,则不可恢复。

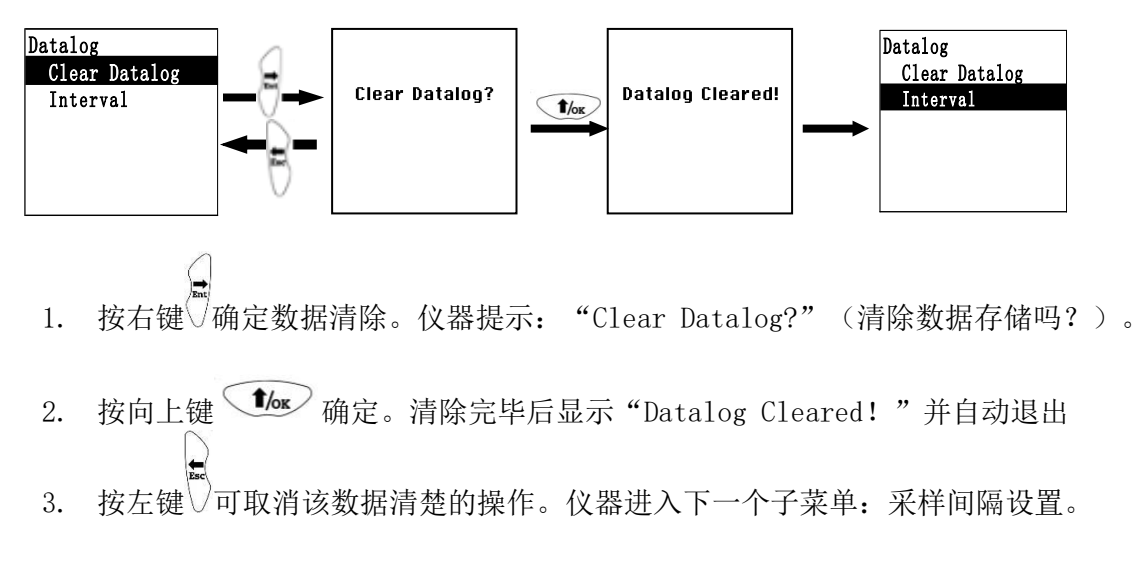

#### 采样间隔

采样间隔以秒计算,默认状态下为 60 秒, 间隔最长时间未 3600 秒。

1. 按向上键 *to* 或模式键 卷 增加或减少数值

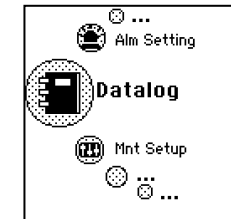

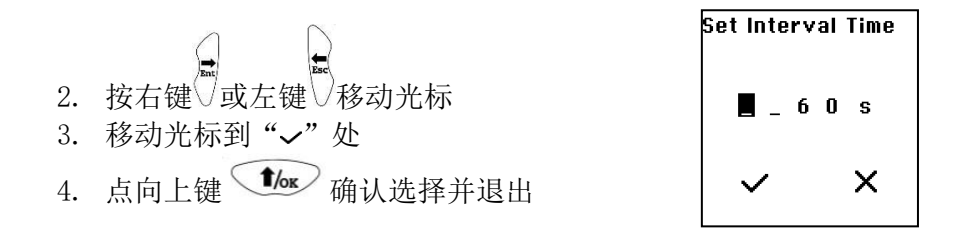

#### **7.2.2.5** 仪器设置

在此菜单项下,可以修改多个仪器设置,包括设定时间、日期,调整采样泵的占空比等。

#### 日期和时间

日期

日期显示模式为月/日/年,每个占 2 位字符。

- 1. 按向上键 *to* 或模式键 (2)增加或减少数值 2. 按右键 或左键 接动光标
- 
- 3. 移动光标到"~"处
- 4. 点向上键  $\left( \frac{\text{f}}{\text{K}} \right)$  确认选择并退出

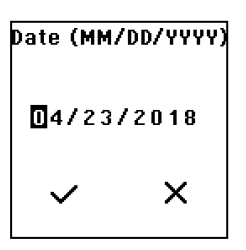

Time (HH:MM:SS)

23:31:45

 $\checkmark$ 

 $\times$ 

#### 时间

时间显示模式为时/分/秒,每个占 2 位字符,采用 24 小时制。

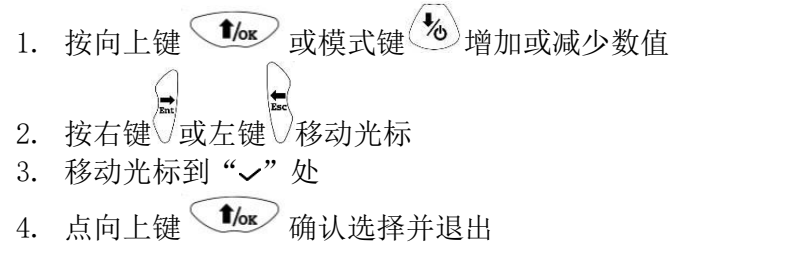

#### 显示

在显示菜单里我们可以设置仪器的液晶对比度、液晶反转以及背景光等,按下右 入显示界面。

液晶对比度

进入液晶对比度菜单后,通过按下向上键 *(1)* 或模式键 (2) 增加或减少对比度数 值,待到合适对比度后,通过右键 或左键 及移动光标到"√"处,按下向上键 ■ wallingthe Manus and Manus and Manus and Wallingthe Manus and Wallingthe Manus and Wallingthe Manus and Walling<br>wallingthe Wallingthe Manus and Wallingthe Manus and Wallingthe Manus and Wallingthe Manus and Manus and Man

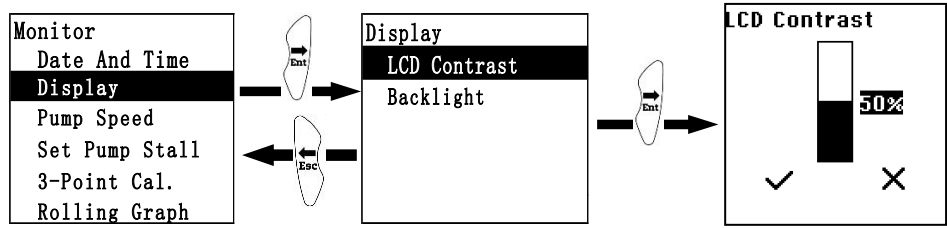

背景灯

背景灯的设置菜单里可以通过向上键  $\bigcirc$  成模式键 $\bigcirc$  选择自动开启、手动以及 关闭几个选项,并通过右键√或左键√移动光标来确认设置。

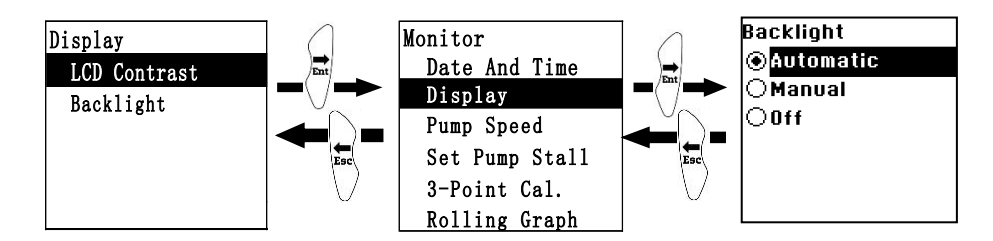

#### 采样泵流速

采样泵可以在高速/中速/低速状态下工作。如果低速采样,则噪音小,耗能低。泵的 流速不影响采样精度。

- 1. 按向上键 *to* 英模式键 参选择低速和高速 2. 按右键<sup>()</sup>选定
- 3. 按左键 网认选择并退出

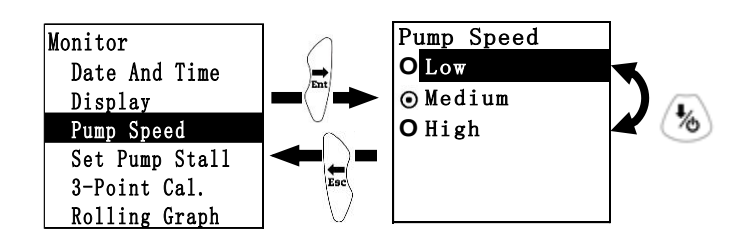

#### 采样泵堵泵阈值

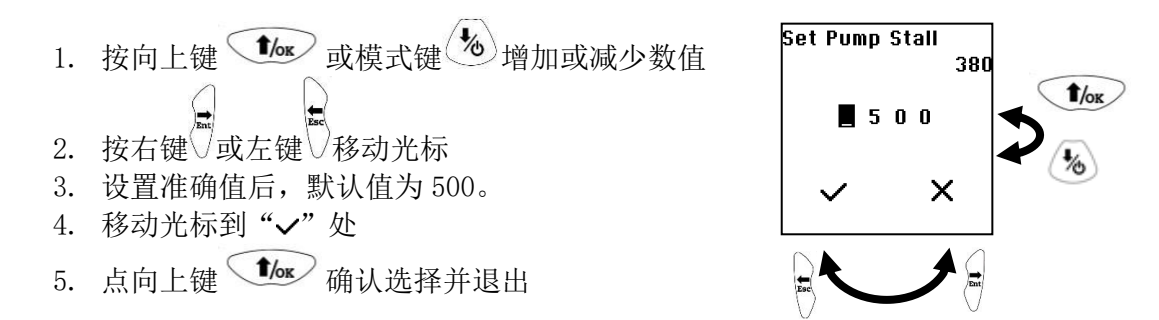

#### 三点标定法

一般情况下,盟莆安的 PID Sensor 的标定采用 2 点标定法即可,但为了使检测结果更 准确,可以采用 3 点标定法。MP18X 系列 3 点标定法的三个浓度点的设置如下表所示(校准 气体以异丁烯为例)

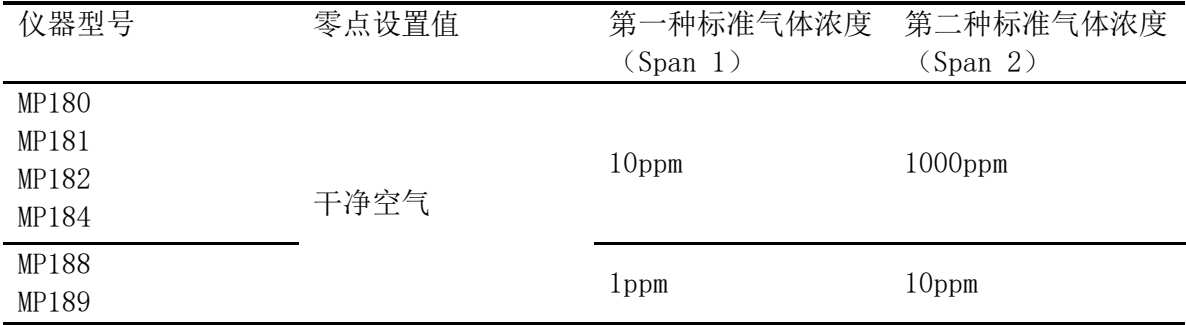

选择开启 3 点标定法, 请参考标定章节中的介绍。

#### 图形显示

选择图形显示后,检测界面如下面所示,图形显示可以直观看到检测浓度变化的梯度。

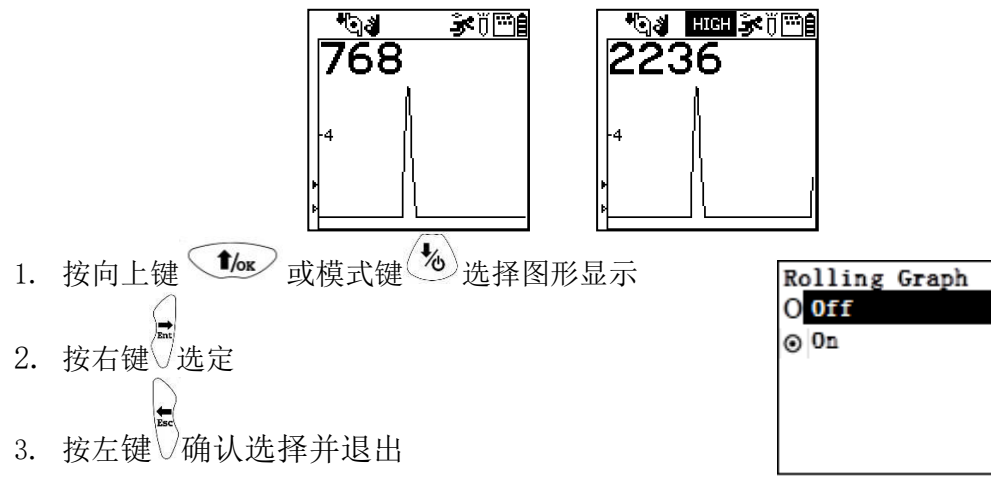

#### 实时通信协议

MP18X 可以通过连接 USB 数据线实现数据实时通讯,具体请参考 mPower 技术文档 TN90001 数据实时通讯。

1. 按向上键 *d* /> 或模式键 <sup>1</sup> 选择开启或关闭实时通讯 2. 按右键<sup>(</sup>)选定 3. 按左键 词认选择并退出

#### 语言设置

1. 按向上键 **12**× 或模式键 3 选择英语或中文 2. 按右键 选定 3. 按左键 确认选择并退出

#### 零点自整定

零点自整定会选择最优的零点基准。

1. 按向上键 **10s** 或模式键 (3)选择英语或中文 2. 按右键 选定 3. 按左键 确认选择并退出

#### **7.2.2.6** 无线模块

只有在已经安装无线模块的情况下,用户可以启用无线功能。

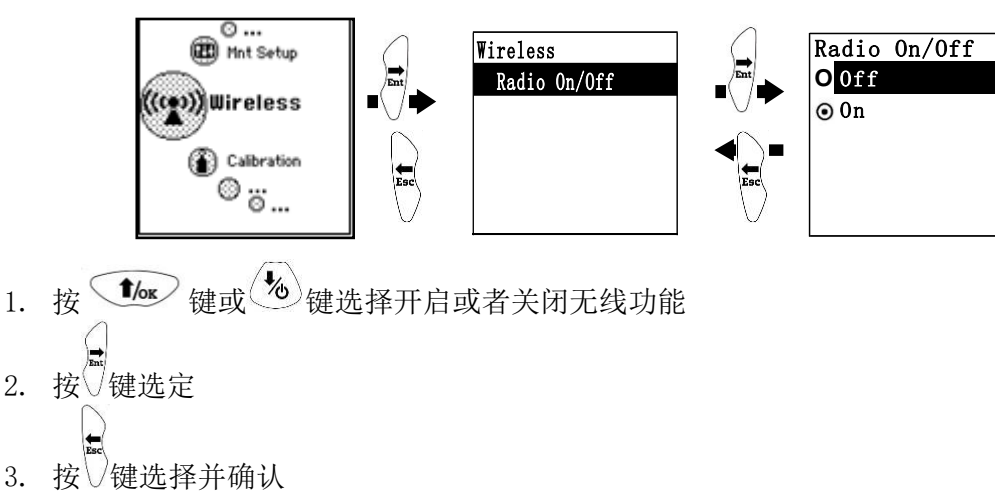

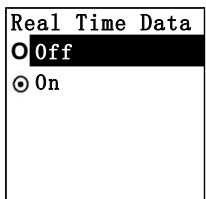

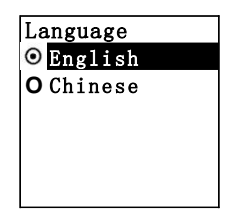

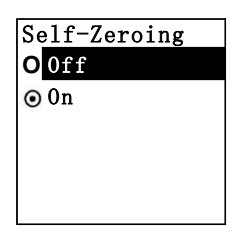

#### 7.2.3 退出编程模式

按左键 可退出编程模式, 仪器恢复正常工作。

#### 7.3 与计算机进行数据交换

一旦将 MP180 系列仪器通过 USB 连接线连接到电脑上的软件 mPower Suite,就可以 将仪器的设置参数、或是存储的数据传输到 mPower Suite 软件中,也可以通过软件 mPower Suite 对仪器的参数进行设置,并升级仪器的运行程序。

- 1. 用 USB 连接线连接仪器到电脑上。
- 2. 打开仪器进入与电脑通讯模式。
- 3. 启动软件吗 Power Suite
- 4. 按软件中的"搜索"键来发现已经连接的仪器。
- 5. 一旦在左侧栏里发现仪器后,点击仪器编号即可得 到仪器的相关参数,并显示在右侧栏里。
- 6. 点击右下方的"Get Log"键,可以拿到仪器内存储 的测量数据,鼠标右键点击具体数据可以将某条或 全部数据存储到电脑内。
- 7. 点击"Firmware Upgrade"键可以升级仪器运行程序。

具体操作可以参考 mPower Suite 软件的操作指南

### 8.维护

### 8.1 传感器/灯清洗及更换

#### 8.1.1 紫外灯的更换和清洗

- 1. 旋开检测器帽,拔下检测器模块(电离室)
- 2. 带上指套拔出紫外灯
- 3. 用沾有清洗剂的棉签擦拭紫外灯窗口
- 4. 用无尘布擦洗紫外灯窗口及表面
- 5. 紫外灯装回传感器并装上检测器模块, 旋上检测器帽

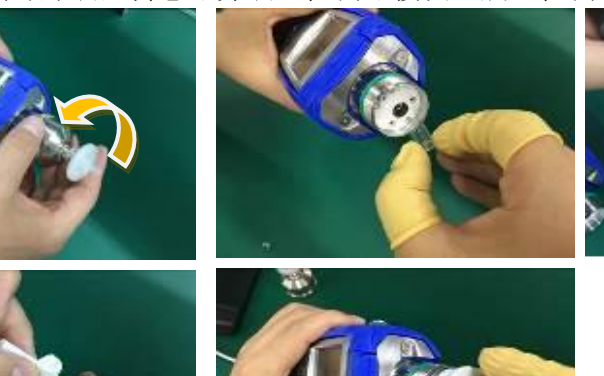

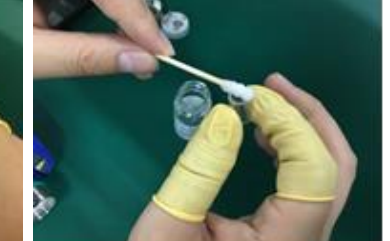

备注: 当发现紫外灯窗口沉 积有一层难以擦洗掉的油污 状沉积物,可以使用抛光膏 在绒布上对紫外灯窗口进行 抛光,彻底抛去紫外灯窗口 沉积物后再清洗紫外灯。

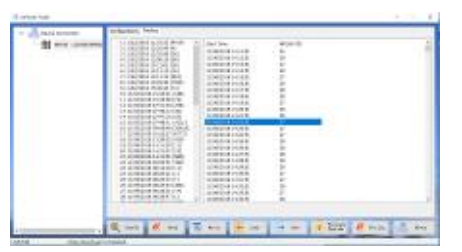

mPower Suite

#### 8.1.2 传感器检测器(电离室)的清洗

- 1. 旋开检测器帽, 拔下检测器模块(电离室)
- 2. 将检测器放入倒有分析纯酒精或者甲醇等有机溶剂的烧杯中浸没
- 3. 将烧杯放入超声清洗机中震荡清洗五分钟, 倒出有机溶剂后用清水冲洗两分钟, 放入 烧杯,倒入清水没过检测器后继续放入超声波清洗机中清洗。最后用清水冲洗后彻底 晾干或烘干即可。

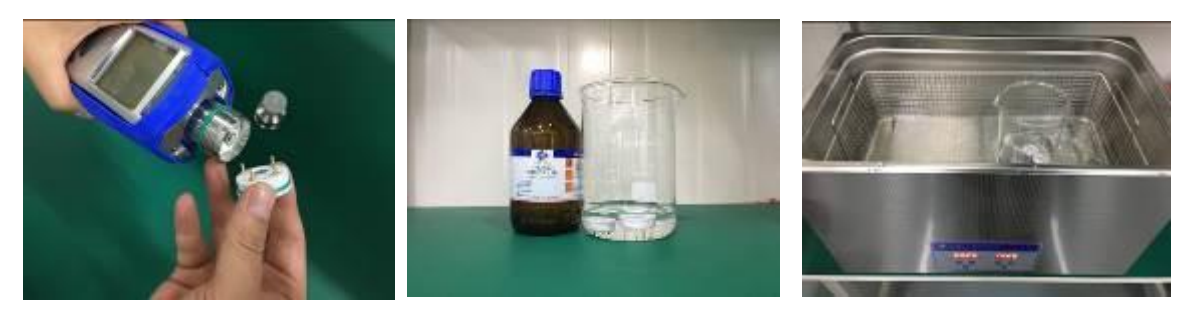

具体请参考《光离子化传感器维护指南》

#### 8.2 采样泵

如果到达采样泵的使用年限,它将会消耗更多的电能,并且吸气能力明显降低。一旦 出现这种情况,就需要更换或修理采样泵。当检查泵的流速时,确保进气口的连接紧密, 且进气管的状态良好。将流速及与仪器进气口连接。当无气体泄露时,高速情况下,流速 应当大于 400 cc/min。

若采样泵不能正常工作,请送到专门的维护点进行测试,必要时进行维修或更换。

#### 8.3 故障排除

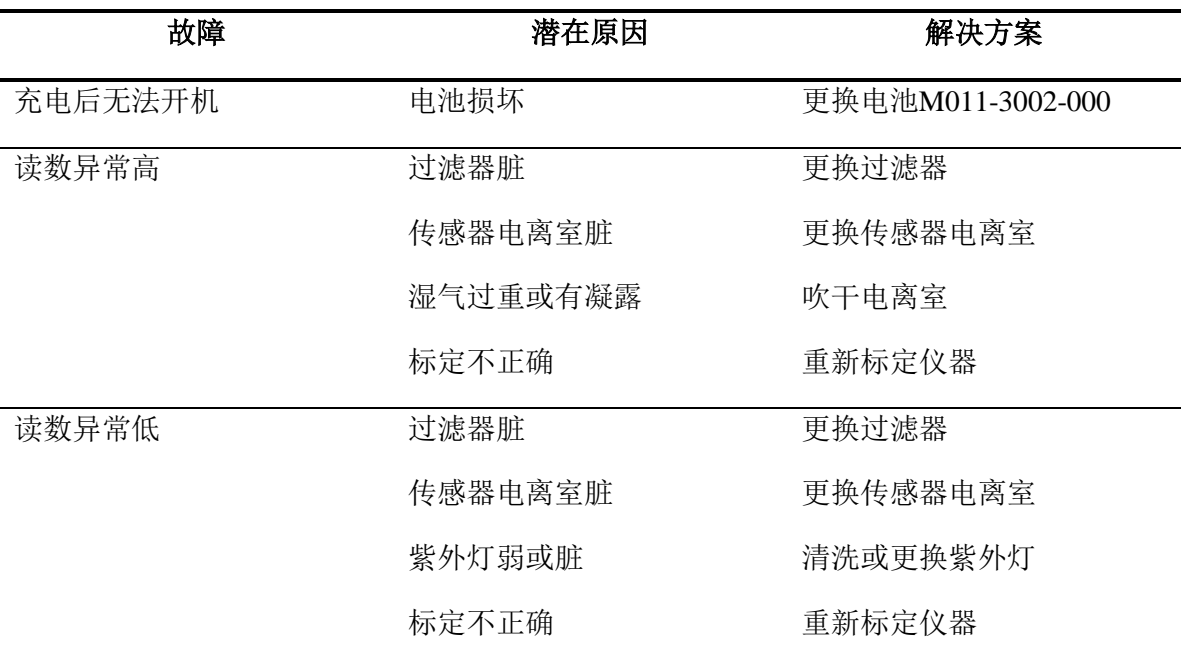

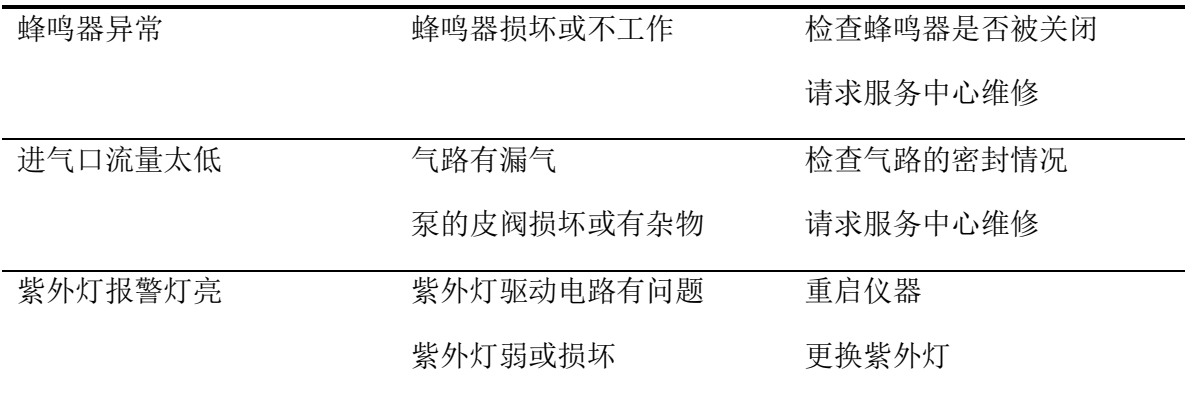

### 技术支持和制造商

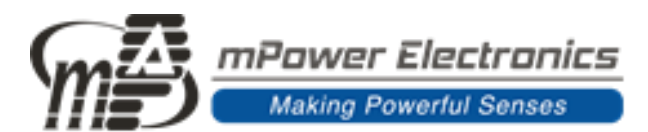

### 盟莆安电子(上海)有限公司

地址:上海市闵行区春中路66号2号楼 电话:400-162-5768 021-54283073 网址:[www.mPower-electronics.com](http://www.mpower-electronics.com/) 联系邮箱: info@mpower-electronics.com

### **mPower Electronics Inc.**

3046 Scott Blvd. Santa Clara, CA 95054 www.mpowerinc.com [info@mpowerinc.com](mailto:info@mpowerinc.com)